# **Новое в версии 2.1 для всех продуктов на платформе КРЕДО III**

**Выпуск новой версии программных продуктов на платформе КРЕДО III – это плановые работы по совершенствованию и развитию существующих инструментов, добавлению новых функциональных возможностей и учету пожеланий пользователей.** 

**В каждом выпуске мы стремимся повысить эффективность наших технологий и сделать работу в приложениях ещё удобнее.**

**В осенней версии 2018 года, наряду со специфическими изменениями в отдельных системах, произведены доработки платформы КРЕДО III в целом, и они, конечно же, коснулись всех систем. Именно об общих изменениях и пойдёт речь в данном материале.**

Итак, что может заинтересовать пользователей в первую очередь

#### **Увеличение производительности**

В версии 2.1 работа систем заметно ускорилась – в некоторых ситуациях, при определённом сочетании данных, производительность выросла в разы. Это обязательно заметят пользователи, работающие с относительно большими массивами данных. Например, ощутимо ускорилась отрисовка данных в графическом окне, но наиболее заметный эффект достигнут при отображении поверхностей элементов оформления рельефа. Заметно ускорились процессы пересоздания поверхностей, особенно в моделях с множеством групп треугольников, отображаемых разными стилями.

#### **Работа с веб-картами**

С целью повышения удобства использования веб-карт разработан альтернативный интерфейсный вариант – специальная панель, которую можно припарковать как угодно пользователю или добавить в виде вкладки на панель управления.

На панели можно включать или отключать видимость карт, менять систему координат и задавать степень прозрачности карт (рис. 1).

Наряду с этим, появилась возможность добавлять произвольные источники вебкарт, используя специальные скрипты. А это, в свою очередь, позволило реализовать импорт источников из SASPlanet. Сами источники переведены в разряд разделяемых ресурсов, что позволяет обмениваться ими посредством файлов DBX и XML

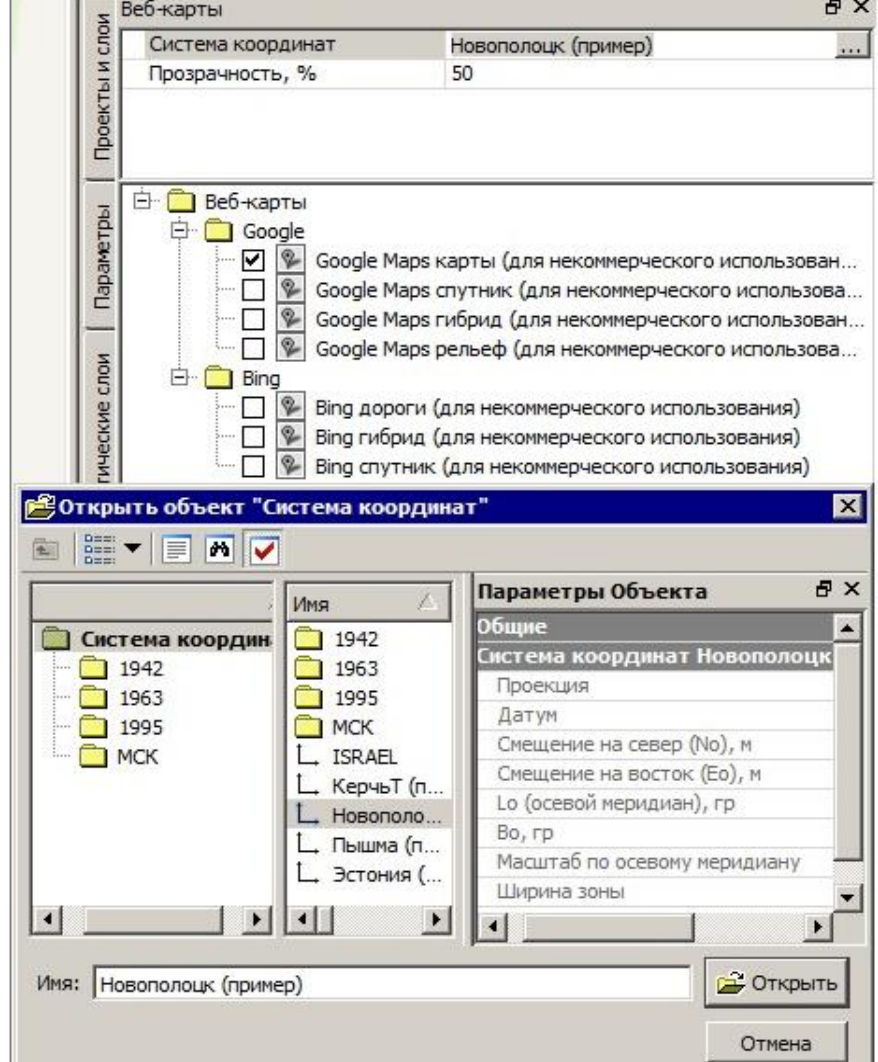

*Рис. 1*

между любыми продуктами КРЕДО, включая продукты на платформе КРЕДО ДАТ – 3Д СКАН, ТРАНСКОР, ГНСС и т.д.

В новой версии реализована передача веб-карт в чертежи в виде растровых подложек, в том числе с учетом заданных настроек прозрачности.

Еще одна доработка – возможность сохранения файлов в кеш. С одной стороны это минимизирует время, необходимое для подгрузки данных, а с другой – позволяет работать с картами в автономном режиме, без подключения к интернету.

#### **Автоматическая раскладка чертежей по линейному объекту**

Для любого линейного объекта можно задать ширину коридора и формат чертежа, после чего система рассчитает и покажет на экране оптимальное положение листов.

На участках, где требуется подобрать индивидуальные размеры чертежа (например, план транспортного узла), возможно редактирование размеров фрагментов через параметры или интерактивное перемещение границ фрагмента в графической области (рис. 2).

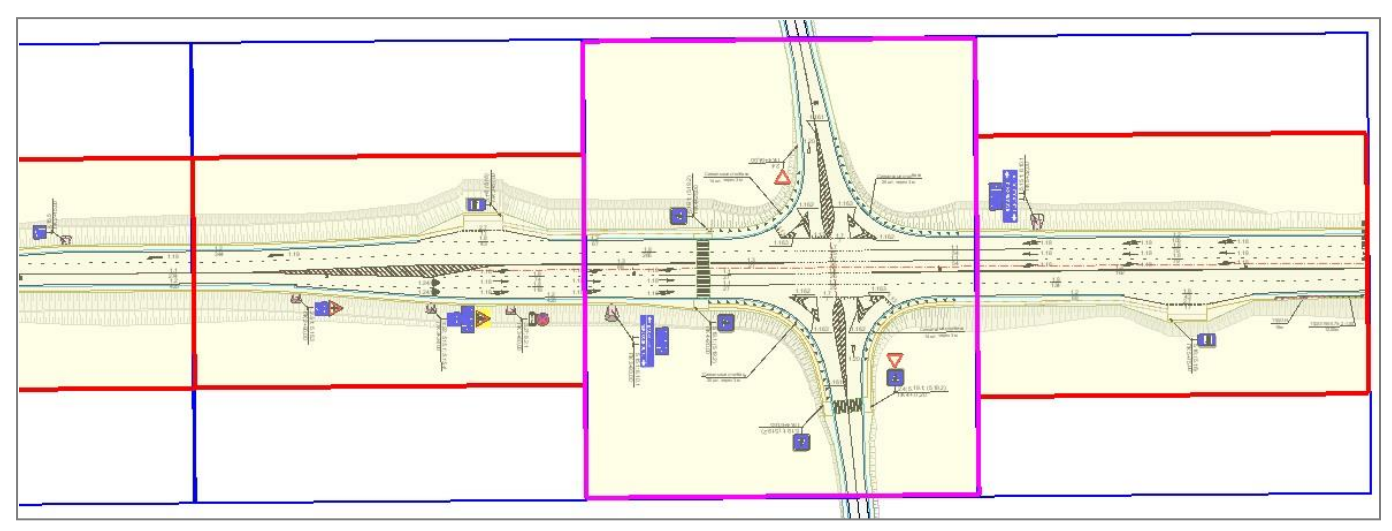

*Рис. 2*

Вслед за изменением границ одного фрагмента автоматически корректируется положение всех смежных листов – они сдвигаются на заданное расстояние. При этом есть возможность индивидуального оформления линий совмещения листов и создания схем компоновки.

#### **Прозрачность слоя**

Настройки прозрачности слоев передаются в чертежную модель и учитываются при создании растров по данным модели.

Это позволяет повысить удобство работы не только в модели, снижая яркость исходных данных и усиливая отображение необходимых объектов, но и сохранить настройки прозрачности в окне чертежа, а также при выводе растра на печать.

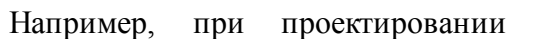

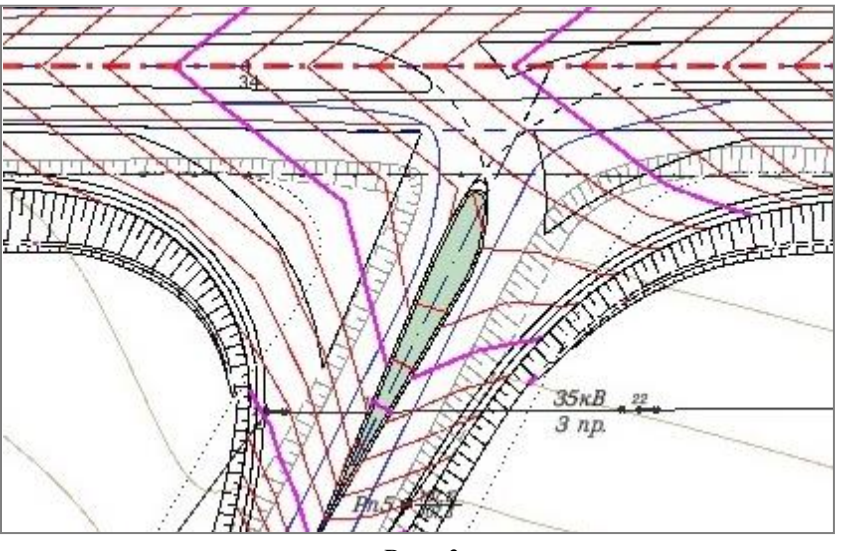

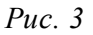

дороги разная степень прозрачности существующих и проектных откосов позволяет в несколько действий значительно повысить читабельность и информативность плана (рис. 3).

### **Разрез**

Линия разреза теперь строится при помощи новых захватов. Одним курсором вида  $\Box$  можно указать произвольные точки, а также захватить существующие точки или линии. Если захват не нужен, то он отключается простым нажатием на колесо мыши. Это позволяет работать только в графической области, не прибегая к настройке выбора элементов в окне параметров, – достичь результата получается проще и быстрее.

#### **Штриховка откосов**

Оптимизирован алгоритм отрисовки штрихов откосов, в результате которого устранено возникавшее в некоторых случаях нарушение последовательности коротких и длинных штрихов. Кроме этого, оптимизация позволила уже при создании ситуационных откосов добиться ожидаемого расположения направляющих, а также упростить отрисовку в точках касания линий верха и низа. Все изменения исключают необходимость излишнего редактирования откосов.

В проектах предыдущих версий откосы по поверхности изменятся автоматически, а вот ситуационные откосы необходимо пересоздать, используя команды редактирования на локальных участках.

Для модели, в которой создано много ситуационных откосов, их можно быстро пересоздать, изменив масштаб съемки. Тем более что в новой версии, **масштаб съемки** можно задавать в строке состояния! В ней же доступна возможность выбора активной системы координат (рис. 4).

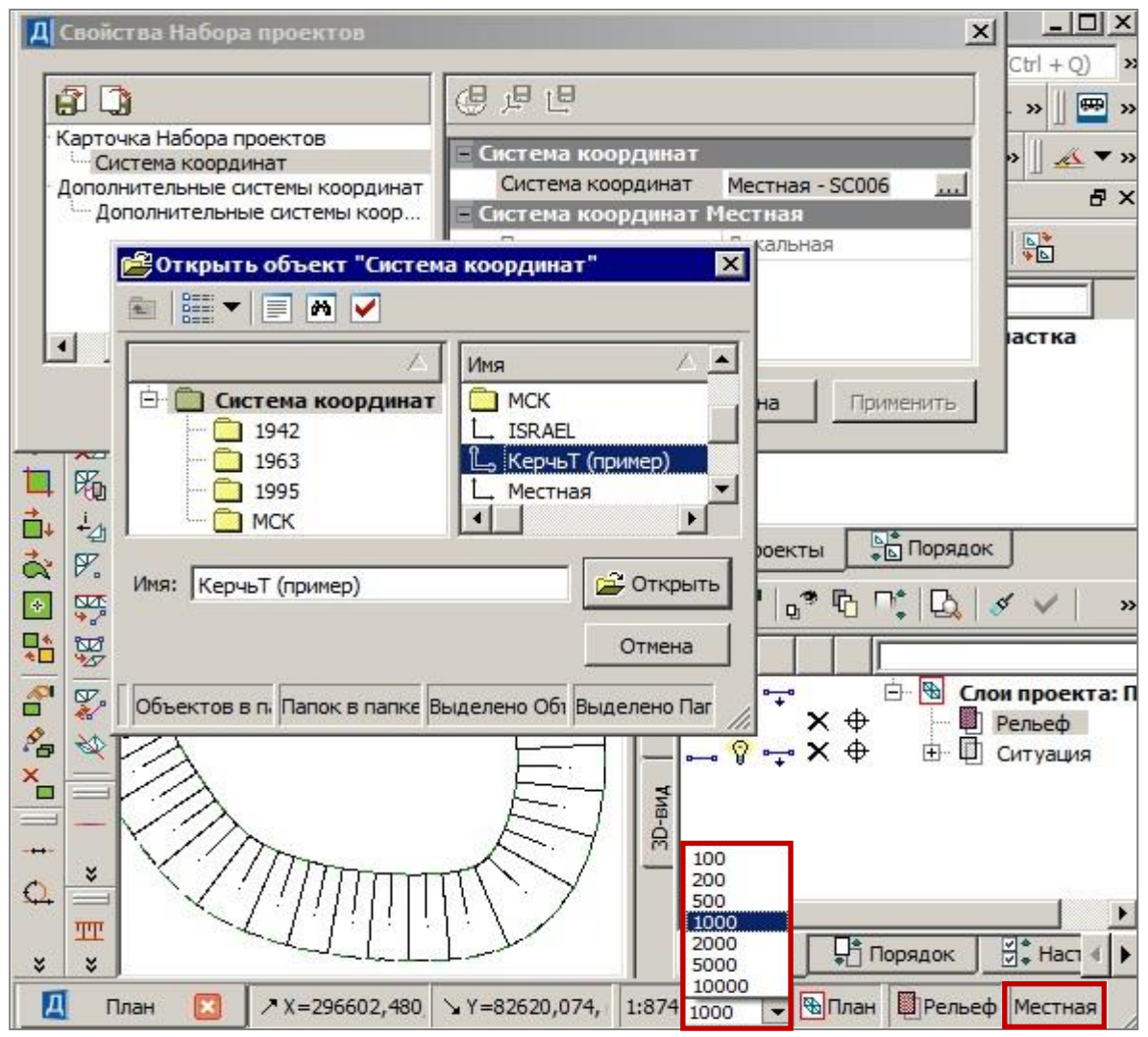

*Рис. 4*

## **Отрисовка ЛТО**

У линейных объектов появилась дополнительная возможность отрисовки условных знаков точечных объектов (столбов, ферм и т.д.). Это позволяет создавать универсальные объекты, удовлетворяющие требованиям генерализации, когда в крупных масштабах столбы отображаются по своему месту, а в мелких – с заданным шагом (например, столбы в ограждениях).

#### **Бергштрихи**

Добавлена настройка толщины бергштрихов для стилей поверхности *горизонтали* и *изолинии* – можно задавать либо индивидуальное значение толщины, либо делать ее равной толщине горизонтали (рис. 5).

При экспорте в DXF линиям бергштрихов всегда присваивается отметка горизонтали, аналогично ведут себя и подписи отметок горизонталей, а также подписи точек.

#### **Тексты**

Внесены изменения и в работу с текстами. Теперь, после указания в графическом окне места создания текста, фокус ввода автоматически переводится в панель редактирования,

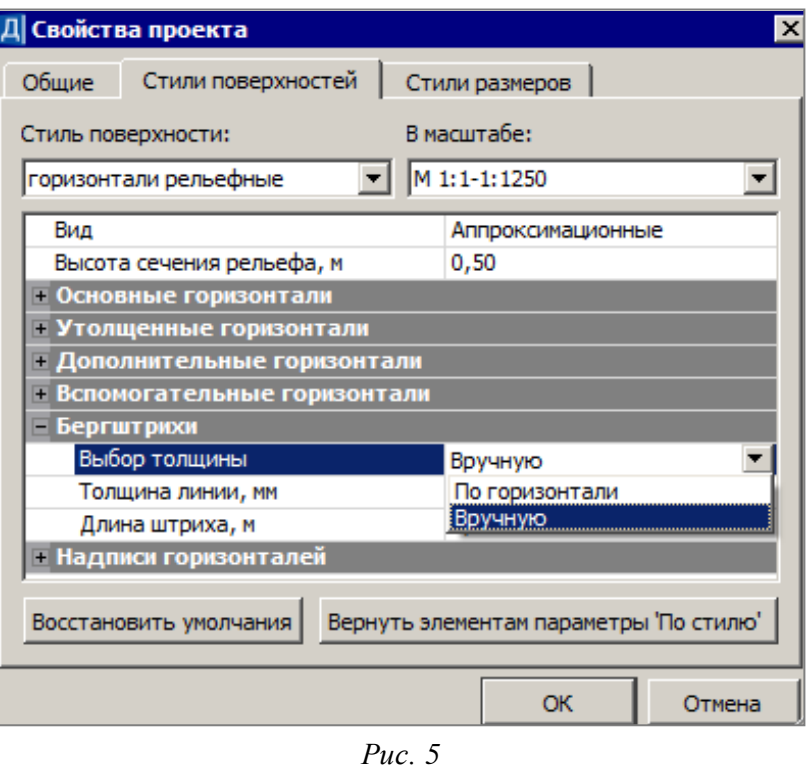

а значение текста выделяется, что позволяет без лишних действий ввести нужное значение. При закрытой панели редактирования фокус ввода по-прежнему переводится в окно параметров.

Вне зависимости от способа ввода, последнее значение созданного текста теперь сохраняется между сеансами работы.

#### **Копирование свойств элементов**

В командах создания линейных объектов (ЛТО и ГМ) по линии и по окружности реализовано стандартное копирование свойств. Кнопка  $\Box$  позволяет использовать свойства элементов, которые были созданы ранее. При этом копируются следующие параметры: объекты классификатора и значения семантических свойств, настройки подписей, графическое отображение и т.д. Копировать свойства можно как до начала построения нового элемента, так и после создания его геометрии.

В завершение приведем перечень изменений, которые мы посчитали «мелкими», хотя возможно для кого-то они будут иметь решающее значение, чтобы обновить версию  $\odot$ .

- Универсальные захваты стали умнее теперь они игнорируют характерные точки звеньев, длина которых на экране менее 1 см.
- Метод создания линий по существующей геометрии обзавелся «интеллектом», который позволяет автоматически исключать совпадающие и вырождающиеся сегменты, что позволяет отказаться от необходимости выбора линии и начальной/конечной точки – достаточно дважды кликнуть по нужной линии и программа сама выполнит все необходимые действия.
- Расширен перечень данных, экспортируемых и импортируемых из формата XML.
- Появилась возможность отключить расцветку окна параметров.

Надеемся, что Вы оцените новые возможности версии 2.1 продуктов КРЕДО и будете использовать их в своей работе! А мы ждем Ваших отзывов и предложений по дальнейшему развитию и совершенствованию программных продуктов.